## **User Manual**

## **Right To Information**

# (RTI)

## **CITIZEN MODULE**

Department of Personnel & Training, National Informatics Centre M/o Personnel, Public Grievances & Pensions, D/o Information Technology North Block, New Delhi-110001 M/o Comm. & IT, Govt. of India

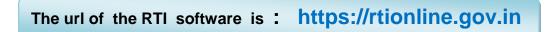

## **Citizen Module**

This is the home screen of citizen module.

| → C' 🔒 rtionline.            | Select Language: English V Public Author<br>RTIOr                                                                                                    | Version 2.0     |
|------------------------------|----------------------------------------------------------------------------------------------------|-----------------|
|                              | An Initiative of Department of Personnel & Training, Gove Home Submit Request Submit First Appeal View Status View History                                                                                                    | rnment of India |
|                              | Applicants can now pay the prescribed RTI fee or Additional f                                                                                                    |                 |
|                              | NCT Delhi. If filed, the application would be returned, without refund of amount.                                                                                                    |                 |
|                              | This is a portal to file RTI applications/first appeals online along<br>with payment gateway. Payment can be made through internet<br>banking of SBI, debit/credit cards of Master/Visa and RuPay<br>cards. Through this portal, RTI applications/first appeals can be<br>filed by Indian Citizens for all Ministries/Departments and other<br>Public Authorities of Central Government. RTI applications/first<br>appeals should not be filed for other Public authorities under |                 |
| ionline.aov.in/reauest/statu | Central/State Govt. through this portal.<br>Please read instructions carefully while submitting<br>request/appeal.<br>Click here>View History to view your past Request/                                                                                                    | Appeal details. |
|                              | Help Desk : For any query or feedback related to this portal, Please contact at 011-24622461, during normal office<br>(9:00 AM to 5:30 PM, Monday to Friday except Public Holidays) or send an email to helprtionline-dopt[at]nic[do                                                                                                    |                 |
|                              | Home   National Portal of India   Complaint & Second Appeal to CIC   FAQ<br>Copyright © 2013. All rights reserved. Designed, Developed and Hosted by National Informatics Centre, New Delhi                                                                                                    |                 |

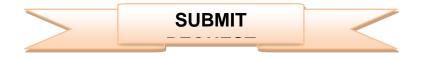

For submitting RTI application, submit **request** option has to be clicked. On clicking on submit request option **"GUIDELINES FOR USE OF RTI ONLINE PORTAL**" screen will be displayed. This screen contains various guidelines for using RTI online portal.

Citizen has to click on the checkbox *"I have read and understood the above guidelines."* and then click on submit button.

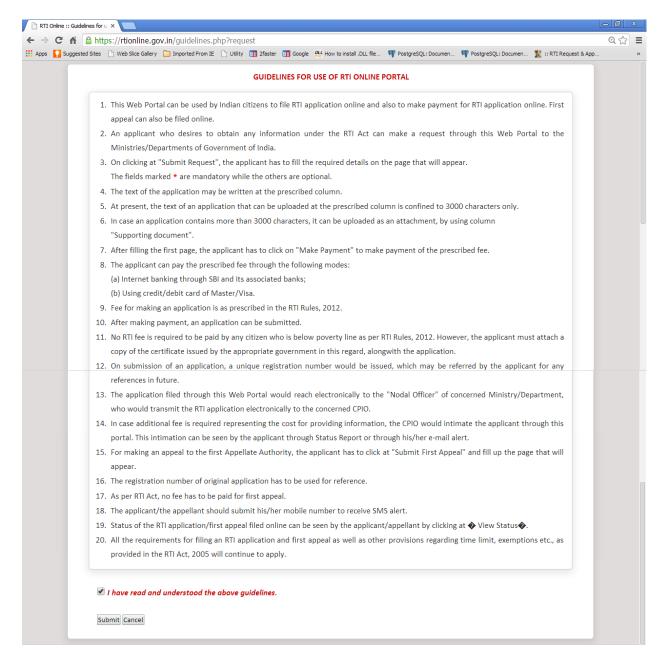

Then **Online RTI Request Form** screen will be displayed. This form can be used to file an online RTI.

| ANN                                                                                           |                                                 | <b>RTI Online</b>                                       |
|-----------------------------------------------------------------------------------------------|-------------------------------------------------|---------------------------------------------------------|
| सत्यमेव जयते                                                                                  | An Initiative of Department of Pe               | Version 2.0<br>ersonnel & Training, Government of India |
| ome Submit Request Submit First Appeal View Statu                                             | s View History                                  |                                                         |
| ıblic Authorities available in portal since last 30 days are :- All                           | india Institute of Avurveda. Department of Biot | echnology. National Institute of Indian Med             |
| rerseas Indian Affairs and M/o External Affairs have been mer                                 |                                                 |                                                         |
| Online RTI Request Form<br>Note:Fields marked with * are Mandatory.                           |                                                 |                                                         |
|                                                                                               | Search Pu                                       | Iblic Authority                                         |
| Public Authority Details :-                                                                   |                                                 | me or part of name of public authority                  |
|                                                                                               |                                                 |                                                         |
| * Select Ministry/Department/Apex body                                                        | Select                                          | <b>v</b> )                                              |
|                                                                                               |                                                 |                                                         |
| * Select Public Authority<br>(Your Request will be filed with this selected Public Authority) | Select                                          | ~                                                       |
|                                                                                               |                                                 |                                                         |
| Personal Details of RTI Applicant:-:-                                                         |                                                 |                                                         |
| *Name                                                                                         |                                                 |                                                         |
| *Gender                                                                                       | Gender-                                         |                                                         |
|                                                                                               | O Male O Female O Third Gender                  |                                                         |
| * Address                                                                                     |                                                 |                                                         |
|                                                                                               |                                                 |                                                         |
| Records                                                                                       | Enter nincode                                   |                                                         |
| Pincode Country                                                                               | Enter pincode                                   |                                                         |
| State                                                                                         | Select                                          |                                                         |
| Status                                                                                        | Rural                                           |                                                         |
| Educational Status                                                                            | Literate                                        |                                                         |
| Phone Number                                                                                  | +91 Tenter phone number                         | 0                                                       |
| Mobile Number (For receiving SMS alerts)                                                      | +91 Enter mobile number                         | 0                                                       |
| * Email-ID                                                                                    | e.g user@domain.com                             | 0                                                       |
| * Confirm Email-ID                                                                            |                                                 | 0                                                       |
| Request Details :-                                                                            |                                                 |                                                         |
| Citizenship<br>(Only Indian citizens can file RTI Request application)                        | Indian                                          |                                                         |
| * Is the Applicant Below Poverty Line ?                                                       | Select                                          |                                                         |

**Ministry or Department for** which the applicant wants to file an RTI has to be selected from **Select Ministry/Department/Apex body** dropdown field.

Applicant will receive **sms alerts** in case he/she provides mobile number. The fields marked \* are mandatory while the others are optional.

If a citizen belongs to BPL category he/she will select the option **Yes** in **"Is the Applicant Below Poverty Line?"** field and he/she has to upload BPL card certificate in **Supporting document field.** 

- 1. **Supporting document** should be in **PDF** format and upto **1MB**.
- 2. No RTI fee is required to be paid by any citizen who is below poverty line as per RTI Rules,2012.

| Suggested Sites 🗋 Web Slice Gallery 🦳 Imported From IE 📋 Utility 📳 2fast | ter 🛐 Google 🔐 How to install .DLL file 🏘 PostgreSQL: Do | ocumen 👎 PostgreSQL: Documen 🌋 :: RTI Request & App |   |
|--------------------------------------------------------------------------|----------------------------------------------------------|-----------------------------------------------------|---|
| * Is the Applicant Below Poverty Line ?                                  | Yes •                                                    |                                                     | T |
| BPL Card No.<br>(Proof of BPL may be provided as an attachment)          |                                                          |                                                     | - |
| Year of Issue                                                            |                                                          | 0                                                   |   |
| Issuing Authority                                                        |                                                          |                                                     |   |
| (Enter Text for RTI Request application upto 3000 character              | s)                                                       |                                                     | _ |
| Note:- Only alphabets A-Z a-z number 0-9 and specie                      | ıl characters , ( ) / @ : & \ % are allowed              | in Text for RTI Request application.                |   |
| * Text for RTI Request application                                       |                                                          | 0/3000 Characters entered                           |   |
| * Supporting document (only pdf upto 1 MB)                               | Choose File No file chosen                               |                                                     | - |
|                                                                          | 26bbn4                                                   |                                                     |   |

In **case of BPL category** the applicant has to click on submit button, to submit the RTI application.

On submission of the application, a unique registration number would be issued, which may be referred by the applicant for any references in future.

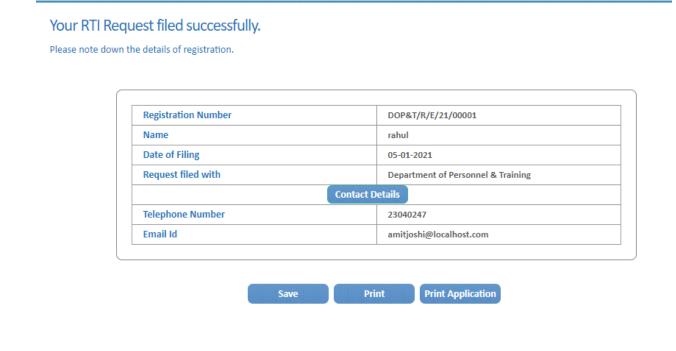

If a citizen belongs to Non BPL category, he/she will select the option **NO** in **"Is the Applicant Below Poverty Line?"** field and has to make a payment of **RS 10** as prescribed in the RTI Rules, 2012.

#### The applicant can pay the prescribed fee through the following modes:

- (a) Internet banking through SBI and its associated banks;
- (b) Using credit/debit card of Master/Visa.

|                                                             | er 👖 Google 🕮 How to install .DLL file 🤎 PostgreSQL: Documen 🤎 PostgreSQL: Documen 🏌 :: RTI Request & App |  |
|-------------------------------------------------------------|----------------------------------------------------------------------------------------------------|--|
| * Is the Applicant Below Poverty Line ?                     | NO T                                                                                                    |  |
| You are required to pay the RTI fee of $ eq$ 10             |                                                                                                    |  |
| (Enter Text for RTI Request application upto 3000 character | 5)                                                                                                    |  |
| Note:- Only alphabets A-Z a-z number 0-9 and specia         | l characters , ( ) / @ : & \ % are allowed in Text for RTI Request application.                           |  |
| Supporting document (only pdf upto 1 MB)                    | 0/3000 Characters entered                                                                                 |  |
| * Enter security code                                       | 26bbn4<br>Can't read the image? click <u>here</u> to refresh                                              |  |
|                                                             | Make Payment Reset                                                                                        |  |

**"Text for RTI Request application"** should be upto 3000 **characters**. If the text of RTI application is more than 3000 characters then RTI application can be uploaded in Supporting **document** field.

Note:- Only alphabets A-Z a-z number 0-9 and special characters , . - \_ ( ) / @ : &  $\$  are allowed in Text for RTI Request application.

After filling all the details in the form click on Make Payment button.

On clicking Make Payment button Online Request Payment form will be displayed.

The payment mode can be selected in this form.

#### Payment mode can be:

- 1. Internet Banking
- 2. Credit or Debit Card / RuPay Card

| nline Request P | Submit First Appeal View Status View I |                                                                            |
|-----------------|----------------------------------------|----------------------------------------------------------------------------|
| line Request P  |                                        | and back button of browser.                                                |
| in c            |                                        | eived, registration number would be sent to you later after reconcilation. |
|                 | DO NOT REGISTER ANOTHER F              | REQUEST FOR THE SAME INFORMATION                                           |
| NAME            | rahul                                  | RTI Fee : ₹ 10                                                             |
| Payment Mode    | O Internet Banking                     | O Credit or Debit Card / RuPay Card                                        |
|                 | o memer bonning                        | Back                                                                       |

Select the Internet Banking and select Bank

|                           | De net une Defense                                                                  |                                                                                                    |
|---------------------------|-------------------------------------------------------------------------------------|----------------------------------------------------------------------------------------------------|
|                           |                                                                                     | sh and back button of browser.                                                                                  |
| In case an                |                                                                                     | aceived, registration number would be sent to you later after reconcilation.                                    |
|                           | DO NOT REGISTER ANOTHER                                                             |                                                                                                    |
| NAME                      | rahul                                                                               | RTI Fee : ₹ 10                                                                                                  |
| Payment Mode              | Internet Banking                                                                    | C Credit or Debit Card / RuPay Card                                                                             |
|                           |                                                                                     |                                                                                                    |
| ase select your Bank      |                                                                                     |                                                                                                    |
|                           | State Bank of India                                                                 |                                                                                                    |
| to: After clicking on the | "Day" button, you will be directed to SS                                            | BI Payment Gateway for payment. After completing the payment process, yo                                        |
| te: After clicking on the | Pay button, you will be directed to se<br>TI Online Portal to view the details of y |                                                                                                    |
|                           |                                                                                     | The second second second second second second second second second second second second second second second se |

After clicking on the "**Pay**" button, applicant will be directed to SBI Payment Gateway for payment. After completing the payment process, applicant will be redirected back to RTI Online Portal.

|                                                                                                    |                         |            |             |           |           |        |            |          |       |   |   | BI<br>N E |
|----------------------------------------------------------------------------------------------------|-------------------------|------------|-------------|-----------|-----------|--------|------------|----------|-------|---|---|-----------|
| LOGIN<br>(CARE: username and password are case sensitive)                                                        |                         |            |             |           | ONLIN     | IE VIR | TUAL       | KEYBO    | DARD  | 1 |   |           |
| O Personal Banking                                                                                               |                         | 1          | 0           | #         | \$        | %      | <b>^</b>   |          | (     | ) | _ | +         |
| Corporate Banking / yono BUSINESS                                                                                |                         | 8          | 2           | 4         | 6         | 7      | 5          | ) 9      | 1     | 3 |   |           |
| User Name *                                                                                                    |                         | w          | q           | r         | e         | u      | P          | i y      | 0     | { | } |           |
| User name                                                                                                    | f                       |            | d           | a         | 8         |        | h .        | i k      |       | 1 |   | 1         |
|                                                                                                    |                         |            | X<br>APS LO | z         | m         | n      | b ·<br>CLE |          |       | : |   |           |
| Password *                                                                                                    |                         |            | APS LO      |           |           |        |            | AK       |       |   |   |           |
| LOGIN RESET SCLAIMER: e privity of contract is between you and the service provider. Bank is only facilitating a | payment mechanism and i | is not res | sponsible   | e for any | y deficie | ncy by | the serv   | ice prov | ider. |   |   |           |
| Click here to abort this transaction and return to the RTI Online Payme                                          | nt site.                |            |             |           |           |        |            |          |       |   |   |           |
|                                                                                                    |                         |            |             |           |           | /      |            | 9        | TH    |   |   |           |
| Mandatory fields are marked with an asterisk (*)                                                                 |                         |            |             |           |           |        |            | VeriS    |       |   |   |           |

## Select Credit or Debit Card / RuPay Card

| ma Submit Request      | Submit First Appeal View Status View His                                                                         | An Initiative of Department of Personnel & Training, Government of Ind              |
|------------------------|----------------------------------------------------------------------------------------------------|-------------------------------------------------------------------------------------|
|                        |                                                                                                    |                                                                                     |
| Online Request P       | ayment Form                                                                                                    |                                                                                     |
|                        | Do not use Refresh an                                                                                            | d back button of browser.                                                           |
| In ca                  | and the second second second second second second second second second second second second second second second | rd, registration number would be sent to you later after reconcilation.             |
|                        | DO NOT REGISTER ANOTHER REC                                                                                      | CEST FOR THE SAME INFORMATION                                                       |
| NAME                   | rahul                                                                                                    | RTI Fee : ₹10                                                                       |
| Payment Mode           | O Internet Banking                                                                                               | Credit or Debit Card / RuPay Card                                                   |
|                        |                                                                                                    |                                                                                     |
|                        | the "Pay" button, you will be directed to SBI Pa<br>to RTI Online Portal to view the details of your             | syment Gateway for payment. After completing the payment process, yo<br>application |
| vin be redirected back | to KH Online Portal to view the details of your                                                                  | application.                                                                        |
|                        |                                                                                                    |                                                                                     |

After clicking on the "Pay" button, applicant will be directed to SBI Payment Gateway for payment. After completing the payment process, applicant will be redirected back to RTI Online Portal.

| ET ET            | तीय स्टेट बैंक<br>2 Bank of India<br>र भारतीय का बैंक<br>NKER TO EVERY INDIAN |              |                                                                                                    |    |
|------------------|-------------------------------------------------------------------------------|--------------|----------------------------------------------------------------------------------------------------|----|
| Merchant         | RTIOnline                                                                     | Website      | https://rtionline.gov.in                                                                                                    |    |
| Amount           | Rs 10.00                                                                      | Track Id     | DOPATR20210000001                                                                                                    | 10 |
| Pay by           |                                                                               |              |                                                                                                    |    |
| Card Details     |                                                                               |              |                                                                                                    |    |
| Card Number      |                                                                               |              |                                                                                                    |    |
| Expiry Date      | MM 🗸                                                                          | YYYY 🗸 🔞     |                                                                                                    |    |
| Card Holders Nar | ne                                                                            |              |                                                                                                    |    |
| cvv              |                                                                               | <b>)</b>     | and a second second sec |    |
| Type the charact | ers                                                                           | 3 MQ 8 N 幸 🔞 |                                                                                                    |    |
|                  |                                                                               | Pay Cancel   |                                                                                                    |    |

On submission of the application, a unique registration number would be issued, which may be referred by the applicant for any references in future.

The applicant will get an email and sms alert (if mobile no. provided) on submission of application.

#### Your RTI Request filed successfully.

Please note down the details of registration.

| Registration Number | DOP&T/R/E/21/00001                 |
|---------------------|------------------------------------|
| Name                | rahul                              |
| Date of Filing      | 05-01-2021                         |
| Request filed with  | Department of Personnel & Training |
|                     | Contact Details                    |
| Telephone Number    | 23040247                           |
| Email Id            | amitjoshi@localhost.com            |

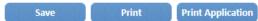

The application filed through this Web Portal would reach electronically to the **"Nodal Officer"** of concerned Ministry/Department, who would transmit the RTI application electronically to the **concerned CPIO**.

### SUBMIT FIRST APPEAL

For submitting First Appeal application, **Submit First Appeal** option has to be clicked. On clicking on this option **"GUIDELINES FOR USE OF RTI ONLINE PORTAL"** screen will be displayed. This screen contains various guidelines for using RTI online portal.

Citizen has to click on the checkbox *"I have read and understood the above guidelines."* and then click on submit button.

| GUIDELINES FOR USE OF RTI ONLINE PORTAL                                                                                                    |
|----------------------------------------------------------------------------------------------------|
| 1. This Web Portal can be used by Indian citizens to file RTI application online and also to make payment for RTI application online. First appeal can also be filed online.                        |
| 2. An applicant who desires to obtain any information under the RTI Act can make a request through this Web Portal to the                                                                           |
| Ministries/Departments of Government of India.                                                                                                    |
| 3. On clicking at "Submit Request", the applicant has to fill the required details on the page that will appear.                                                                                    |
| The fields marked * are mandatory while the others are optional.                                                                                                    |
| 4. The text of the application may be written at the prescribed column.                                                                                                    |
| 5. At present, the text of an application that can be uploaded at the prescribed column is confined to 3000 characters only.                                                                        |
| <ol> <li>In case an application contains more than 3000 characters, it can be uploaded as an attachment, by using column<br/>"Supporting document".</li> </ol>                                      |
| 7. After filling the first page, the applicant has to click on "Make Payment" to make payment of the prescribed fee.                                                                                |
| 8. The applicant can pay the prescribed fee through the following modes:                                                                                                    |
| (a) Internet banking through SBI and its associated banks;                                                                                                    |
| (b) Using credit/debit card of Master/Visa.                                                                                                    |
| 9. Fee for making an application is as prescribed in the RTI Rules, 2012.                                                                                                    |
| .0. After making payment, an application can be submitted.                                                                                                    |
| 1. No RTI fee is required to be paid by any citizen who is below poverty line as per RTI Rules, 2012. However, the applicant must attach a                                                          |
| copy of the certificate issued by the appropriate government in this regard, alongwith the application.                                                                                             |
| 2. On submission of an application, a unique registration number would be issued, which may be referred by the applicant for any                                                                    |
| references in future.                                                                                                    |
| 3. The application filed through this Web Portal would reach electronically to the "Nodal Officer" of concerned Ministry/Department,                                                                |
| who would transmit the RTI application electronically to the concerned CPIO.                                                                                                    |
| 4. In case additional fee is required representing the cost for providing information, the CPIO would intimate the applicant through this                                                           |
| portal. This intimation can be seen by the applicant through Status Report or through his/her e-mail alert.                                                                                         |
| 5. For making an appeal to the first Appellate Authority, the applicant has to click at "Submit First Appeal" and fill up the page that will appear.                                                |
| .6. The registration number of original application has to be used for reference.                                                                                                    |
| .7. As per RTI Act, no fee has to be paid for first appeal.                                                                                                    |
| 8. The applicant/the appellant should submit his/her mobile number to receive SMS alert.                                                                                                    |
| .9. Status of the RTI application/first appeal filed online can be seen by the applicant/appellant by clicking at � View Status�.                                                                   |
| 10. All the requirements for filing an RTI application and first appeal as well as other provisions regarding time limit, exemptions etc., as provided in the RTI Act, 2005 will continue to apply. |

Then **Online RTI First Appeal Form** screen will be displayed.

| box given below. |
|------------------|
| box given below. |
|                  |
|                  |
| 0                |
|                  |
| 671945           |
| Submit Reset     |
|                  |
|                  |

Applicant can enter Request Registration no., Email Id and security code in *Online RTI First Appeal Form.* 

## On clicking on submit button Online RTI First Appeal Form will be displayed.

| Select Lan                                                                                              | guage: English Y                                   |          | Public Authorities Available                                  |
|----------------------------------------------------------------------------------------------------|----------------------------------------------------|----------|---------------------------------------------------------------|
|                                                                                                    | An Initiative of Department of                     |          | RTI Online<br>Version 2<br>nnel & Training, Government of Ind |
| ome Submit Request Submit First Appeal View Statu                                                       | s View History 🕮 User Manual FAC                   | 2        |                                                               |
| Online RTI First Appeal Form<br>Note:Fields marked with * are Mandatory.<br>Public Authority Details :- |                                                    |          |                                                               |
| * Select Ministry/Department/Apex body                                                                  | Department of Personnel & Training                 |          | ~                                                             |
| Personal Details of Appellant:-                                                                         |                                                    |          |                                                               |
| * Request Registration Number                                                                           | DOP&T/R/E/20/07619                                 | 0        |                                                               |
| * Request Registration Date                                                                             | 26/11/2020                                         |          |                                                               |
| Name                                                                                                    | Rahul Bansal                                       | )        |                                                               |
|                                                                                                    | SARDARSHAHAR                                       | 1        |                                                               |
|                                                                                                    | DIST CHURU RAJ                                     | Ň        |                                                               |
| Pincode                                                                                                 | 331403                                             |          |                                                               |
| Country                                                                                                 | ● India Other                                      |          |                                                               |
| State                                                                                                   | Rajasthan 🔻                                        |          |                                                               |
| Status                                                                                                  | Rural Urban                                        |          |                                                               |
| Educational Status                                                                                      | O Literate                                         |          |                                                               |
| Phone Number                                                                                            | +91 1564224652                                     |          | 0                                                             |
| Mobile Number (For receiving SMS alerts)                                                                | +91 9460605417                                     |          | 0                                                             |
| * Email-ID                                                                                              | maniramsharma@gmail.com                            | 0        |                                                               |
| Appeal Details :-                                                                                       | -                                                  |          |                                                               |
| Citizenship<br>(Only Indian citizens can file RTI Request application)                                  | Indian                                             | •        |                                                               |
| * Is the Applicant Below Poverty Line ?                                                                 | NO T                                               |          |                                                               |
| * Ground For Appeal                                                                                     | Select                                             | •        |                                                               |
| Enter Text for RTI first appeal application upto 500 characters                                         | 5)                                                 |          |                                                               |
| Note:- Only alphabets A-Z a-z number 0-9 and special c                                                  |                                                    | n Text j | for RTI first appeal application.                             |
| * Text for RTI first appeal application                                                                 |                                                    | (3000.0  | haracters entered                                             |
| Supporting document (only pdf upto 1MB)                                                                 | Choose File No file chosen                         |          |                                                               |
| * Enter security code                                                                                   | nb84mz                                             |          |                                                               |
|                                                                                                    | Can't read the image? click <u>here</u> to refresh |          |                                                               |

The applicant can select reason for filing appeal application from **Ground For Appeal** dropdown field.

| * Email-ID                                                             | maniramsharma@gmail.com                                                                                      | 0                           |
|------------------------------------------------------------------------|----------------------------------------------------------------------------------------------------|-----------------------------|
| ppeal Details :-                                                       | mania ansia ma@Binali.com                                                                                    | -                           |
|                                                                        |                                                                                                    |                             |
| Citizenship<br>(Only Indian citizens can file RTI Request application) | Indian •                                                                                                    |                             |
| * Is the Applicant Below Poverty Line ?                                | NO T                                                                                                    |                             |
| * Ground For Appeal                                                    | Select                                                                                                    |                             |
| nter Text for RTI first appeal application upto 500 characters)        | Select                                                                                                    |                             |
| Note:- Only alphabets A-Z a-z number 0-9 and special cho               | Refused access to Information Requested<br>No Response Within the Time Limit                                 | I first appeal application. |
| * Text for RTI first appeal application                                | Unreasonable amount of Fee required to Pa<br>Provided Incomplete,Misleading or False Inf<br>Any Other ground |                             |
|                                                                        | 0/30                                                                                                    | 00 Characters entered       |
| Supporting document (only pdf upto 1 MB)                               | Choose File No file chosen                                                                                   |                             |
| * Enter security code                                                  | nb84mz                                                                                                    |                             |
|                                                                        | REGISERED REGISERED REGISERED REGISERED                                                                      |                             |

**"Text for RTI first appeal application"** should be upto **3000 characters**. If the text of RTI first appeal application is more than 3000 characters then RTI appeal application can be uploaded in **Supporting document** field.

#### Note:

1. Only alphabets A-Z a-z number 0-9 and special characters , . - \_ () / @

: & ? \% are allowed in Text for RTI Request Application.

- 2. Supporting document should be in **PDF** format upto **1MB**.
- 3. As per RTI Act, no fee has to be paid for first appeal.

On submission of the application, a **unique registration number** would be issued, which may be referred by the applicant for any references in future.

#### Your RTI Appeal filed successfully.

Please note down the details of registration.

| Registration Number | DOP&T/ <u>A</u> /E/21/00001        |
|---------------------|------------------------------------|
| Name                | rahul                              |
| Date of Filing      | 05-01-2021                         |
| Request filed with  | Department of Personnel & Training |
|                     | Contact Details                    |
| Telephone Number    | 23040247                           |
| Email Id            | amitjoshi@localhost.com            |

Save Print Print Application

The application filed through this Web Portal will reach electronically to the **"Nodal Officer"** of concerned Ministry/Department, who will transmit the RTI application electronically to the **concerned Appellate Authority**.

1

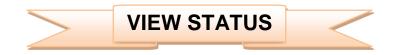

Status of the RTI application/first appeal filed online can be viewed by the applicant by clicking on **View Status**.

On clicking this option *Online RTI Status Form* will be displayed.

| Home Submit Request Submit First Ap      | Seal View Status View | v History US   | erimandai FAG | 1       |
|------------------------------------------|-----------------------|----------------|---------------|---------|
| Note:Fields marked with * are Mandatory. |                       |                |               |         |
| * Enter Registration Number              |                       | DOP&T/R/E/20/0 | 7619          | 0       |
| * Enter Email Id * Enter Security code   |                       | 769834         | 769834        |         |
|                                          |                       | Submit         | Reset         | refresh |
|                                          |                       |                |               |         |

Applicant can enter Registration no., Email Id and security code in *Online RTI Status Form.* 

## On clicking on show button Online RTI Status Form will be displayed.

|           |                                              | RTIONIN<br>Version<br>An Initiative of Department of Personnel & Training, Government of Ir |
|-----------|----------------------------------------------|---------------------------------------------------------------------------------------------|
| ome Submi | it Request Submit First Appeal View Statu    |                                                                                             |
|           | 1 Status Form<br>arked with * are Mandatory. |                                                                                             |
|           | Enter Registration Number                    | DOP&T/R/E/20/07619                                                                          |
|           | Name                                         |                                                                                             |
|           | Date of filing                               | 26/11/2020                                                                                  |
|           | Public Authority                             | Department of Personnel & Training                                                          |
|           | Status                                       | RTI REQUEST APPLICATION RETURNED TO APPLICANT                                               |
|           | Date of action                               | 02/12/2020                                                                                  |
|           | Reply / Remarks :-test                       |                                                                                             |
|           |                                              | Nodal Officer Details :-                                                                    |
|           | Telephone Number                             | 23040247                                                                                    |
|           | Email Id                                     | sorti-dopt[at]nic[dot]in                                                                    |
|           |                                              |                                                                                             |

In case of additional payment following screen will be displayed.

| Registration Number                    | DOP&T/R/E/20/01335                                              |  |  |
|----------------------------------------|-----------------------------------------------------------------|--|--|
| Name                                   | Dinesh Kumar Mishra                                             |  |  |
| Date of Filing                         | 26/12/2013                                                      |  |  |
| Request filed with                     | Department of Personnel & Training                              |  |  |
| Status                                 | ADDITIONAL PAYMENT REQUIRED FOR INFORMATION as on<br>03/04/2014 |  |  |
| Additional Payment                     | ₹ 100 Make Payment                                              |  |  |
| Remarks :- Please provide Rs 100 for p | hotocopy                                                        |  |  |
| Nodal Officer Details                  |                                                                 |  |  |
| Telephone Number                       | 23094112                                                        |  |  |
| Email Id                               | sorti-dopt@nic.in                                               |  |  |

Additional payment can be made by clicking on Make Payment link.

Then the applicant will be directed to payment gateway.

| nline Request P    |                           | and back button of browser.                                                |
|--------------------|---------------------------|----------------------------------------------------------------------------|
|                    | DO NOT REGISTER ANOTHER R | vived, registration number would be sent to you later after reconcilation. |
| Payment Mode       | C Internet Banking        | Credit or Debit Card / RuPay Card                                          |
| AME<br>ayment Mode | rahul                     | RTI Fee : ₹ 10<br>Credit or Debit Card / RuPay Card                        |

In case the document attached at the time of filing RTI Request is not accessible, then the following screen will be displayed in view status.

| Registration Number                                                                           | DOP&T/R/E/20/01335                                                   |
|-----------------------------------------------------------------------------------------------|----------------------------------------------------------------------|
| Name                                                                                          | kamal kumar soni                                                     |
| Date of Filing                                                                                | 04/02/2014                                                           |
| Request filed with                                                                            | Department of Personnel & Training                                   |
| Status                                                                                        | SUPPORTING DOCUMENT REQUIRED FROM APPLICANT as on<br>03/04/2014      |
| Remarks > The document attached at the time<br>please be uploaded to process your RTI Request | of filing RTI Request is not accessible. The same document may<br>t. |
| Upload document (anly pdf up to 1 Mil)                                                        | Choose File No file chosen Attached                                  |
| Noda                                                                                          | Officer Details                                                      |
| Telephone Number                                                                              | 23094112                                                             |
| Email Id                                                                                      | anti-dopt@nic.in                                                     |

Document can be uploaded by clicking on **choose file** option and then clicking on **Attached button**.

The following screen will be displayed when file gets uploaded successfully.

| File                          | upload successfully                                |          |  |
|-------------------------------|----------------------------------------------------|----------|--|
| * Enter RegistrationNo.       |                                                    | 0        |  |
| * Enter Email Id              |                                                    |          |  |
| * Enter Security code         | rpknj7                                             |          |  |
|                               | Can't read the image? click <u>here</u> to refresh |          |  |
|                               | Show Reset                                         |          |  |
|                               |                                                    |          |  |
|                               |                                                    |          |  |
|                               |                                                    |          |  |
| Home   National Portal of Inc | lia   Complaint & Second Appeal to C               | Ις Ι ΕΔΟ |  |
|                               | , Developed and Hosted by National Inform          |          |  |

In case RTI Request Application is returned to applicant following screen will be displayed.

| (                                                                                        |                                                                                                    |
|------------------------------------------------------------------------------------------|----------------------------------------------------------------------------------------------------|
| Registration Number                                                                      | DOP&T/R/E/20/01335                                                                                                    |
| Name                                                                                     | S. Sharma                                                                                                    |
| Date of Filing                                                                           | 04/02/2014                                                                                                    |
| Request filed with                                                                       | Department of Personnel & Training                                                                                                    |
| Status                                                                                   | RTI REQUEST APPLICATION RETURNED TO APPLICANT as on<br>03/04/2014                                                                                                    |
| applications for the public authorities of<br>your RTI application is meant for a public | ines for use of this portal, this facility is not available for filing RTI<br>under the State Governments, including Government of NCT Delhi. Since<br>olic authority under the State Government, the same is returned herewith.<br>terned public authority under the State Government. |
|                                                                                          | Nodal Officer Details                                                                                                    |
| Telephone Number                                                                         | 23094112                                                                                                    |
| Email Id                                                                                 | sorti-dopt@nic.in                                                                                                    |

RTI application will be returned to applicant without refund of amount in case RTI applications are filed for public authorities, under the state governments including Government of NCT, New Delhi.

# In case RTI Request Application is transferred to other public authority following screen will be displayed.

| Registration Number                                          | DOP&T/R/E/20/01335                                                   |  |  |  |
|--------------------------------------------------------------|----------------------------------------------------------------------|--|--|--|
| Name                                                         | mahendrajoshi                                                        |  |  |  |
| Date of Filing                                               | 20/01/2014                                                           |  |  |  |
| Request filed with                                           | Department of Personnel & Training                                   |  |  |  |
| flat.                                                        | REQUEST TRANSFERRED TO OTHER PUBLIC AUTHORITY as                     |  |  |  |
| Status                                                       | on 03/04/2014                                                        |  |  |  |
| Details of Public Autority :- Ministry of                    | Home Affairs.                                                        |  |  |  |
| vide registration number :- MHOME/R/2014/80106 respectively. |                                                                      |  |  |  |
| Note:- Further details will be available of                  | n viewing the status of the above-mentioned new request registration |  |  |  |
| number.                                                      |                                                                      |  |  |  |
|                                                              | Nodal Officer Details                                                |  |  |  |
| Telephone Number                                             | 23094112                                                             |  |  |  |
| Email Id                                                     | sorti-dopt@nic.in                                                    |  |  |  |

**New Registration no** will be generated in this case and applicant can see the status of his application by using this new registration no.

In case RTI Request Application is forwarded to multiple CPIOs following screen will be displayed.

| ids marked with * are Mandatory.                                                                            |                                            |
|----------------------------------------------------------------------------------------------------|--------------------------------------------|
| Registration Number                                                                                         | DOP&T/R/E/20/01335                         |
| Name                                                                                                    | Suresh Chandra Gupta                       |
| Date of Filing                                                                                              | 29/10/2013                                 |
| Request filed with                                                                                          | Department of Personnel & Training         |
| Status                                                                                                    | REQUEST FORWARDED TO CPIO as on 83/94/2014 |
| Details of CPIO := Telephone Number:- , Email Id:-<br>Note := You are advised to contact the above mentione | ed officer for further details.            |
| Your RTI application has been forwarded to multiple<br>CPIOs                                                | Click here to view details                 |
| Nodal Office                                                                                                | Details                                    |
| Telephone Number                                                                                            | 23094112                                   |
| Email Id                                                                                                    | sorti-dopt@nic.in                          |

### On clicking on link Click here to view details following screen will be displayed.

| Status of RTI Request |                      |                                       |                           |             |                     |                      |  |
|-----------------------|----------------------|---------------------------------------|---------------------------|-------------|---------------------|----------------------|--|
| 5.No.                 | Registration Number  | CPIO Telephone Number<br>& Email      | Current Status            | Status Date | Remarks<br>(If any) | Document<br>(If any) |  |
| 1                     | DOP&T/R/E/20/07619   |                                       | REQUEST FORWARDED TO CPIO | 03/04/14    |                     |                      |  |
| 2                     | DOP&T/R/E/20/07619/1 | 23040341<br>usestal@nic.in            | REQUEST FORWARDED TO CPIO | 03/04/14    |                     |                      |  |
| 3                     | DOP&T/R/E/20/07619/2 | 011-24624722<br>dsweifare-dopt@nic.in | REQUEST FORWARDED TO CPIO | 03/04/14    |                     |                      |  |
| 4                     | DOP&T/R/E/20/07619/3 |                                       | REQUEST FORWARDED TO CPIO | 03/04/14    |                     |                      |  |

#### For eg.

If RTI application is forwarded to four CPIOs by Nodal officer, four registration numbers will be generated.

i.e

- 1. DOP&T/R/E/20/07619
- 2. DOP&T/R/E/20/07619/1
- 3. DOP&T/R/E/20/07619/2
- 4. DOP&T/R/E/20/07619/3

The application gets divided in four parts and the applicant can see status of these 4 parts by using four different registration numbers.

Four replies will be received by the applicant.

In case the applicant is not satisfied with the reply of a particular CPIO, then appeal needs to be filed for that particular registration no.

#### Eg.

If the applicant is not satisfied with reply of registration no DOP&T/R/2013/65132/1 then he/should file an appeal for registration no DOP&T/R/2013/65132/1 and not for original registration no DOP&T/R/2013/65132.

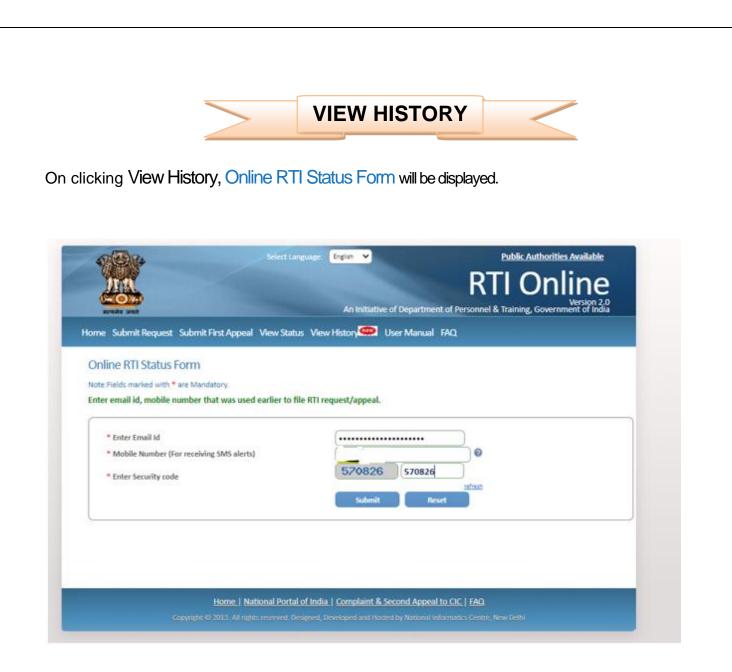

Citizens can enter Email id, Mobile number and Security code in this form and then click on **submit button**.

Then **Online RTI Status Form** will be displayed where citizen can enter **OTP** received in email & Mobile Number and click on **submit** button.

| A BA                  | Select Language: English V Public Authorities Availab                                                        |     |
|-----------------------|----------------------------------------------------------------------------------------------------|-----|
|                       | An Initiative of Department of Personnel & Training, Government of I                                         | 2.0 |
| Home Submit Request S | ubmit First Appeal View Status View History                                                                  |     |
| Online RTI Status Fo  | rm (इतिहास देखने के लिए ओटीपी फॉर्म)                                                                         |     |
|                       |                                                                                                    |     |
|                       | * OTP (ओटीपी):                                                                                               |     |
|                       | Submit Reset                                                                                                 |     |
|                       |                                                                                                    |     |
|                       |                                                                                                    |     |
|                       |                                                                                                    |     |
|                       | Home   National Portal of India   Complaint & Second Appeal to CIC   FAQ                                     |     |
|                       | vright © 2013. All rights reserved. Designed, Developed and Hosted by National Informatics Centre, New Delhi |     |

| After clicking on | submit button | following so | creen will be | displayed. |
|-------------------|---------------|--------------|---------------|------------|
|                   | ••••••••      |              |               |            |

| ome Submit Request S | Submit First Appeal View St | tatus View His  | tory 🏧 User Manual | FAQ      |  |
|----------------------|-----------------------------|-----------------|--------------------|----------|--|
| UserName :- 🛤        | -                           |                 |                    | Email :- |  |
|                      |                             |                 |                    |          |  |
|                      | Request/Ap                  | opeal Status as | on 05-01-2021      |          |  |
|                      | Requ                        | ests            | Appeals            |          |  |
|                      | Registered                  | [3]             | Registered         | [0]      |  |
|                      | Disposed of                 | [3]             | Disposed of        | [0]      |  |
|                      | Pending                     | [0]             | Pending            | [0]      |  |

Citizens can see the Registered Requests, Disposed of Requests, Pending Requests, Registered Appeals, Disposed of Appeals and Pending Appeals.

| ome Submitl | Request Submit First Appeal \ | View Status View Histor | ry 🏧 User Manual   | FAQ                                                           |
|-------------|-------------------------------|-------------------------|--------------------|---------------------------------------------------------------|
| ist of Requ | entries                       |                         |                    | Search:                                                       |
| S.No. 👙     | Registration Number 👙         | Name                    | Date of<br>Receipt | Status (Status date)                                          |
| 1           | DOP&T/R/E/20/07619            | Rahul Bansal            | 26/11/2020         | RTI REQUEST APPLICATION RETURNED TO<br>APPLICANT (02/12/2020) |
| 2           | DOP&T/R/E/20/02760            | Rahul Bansal            | 27/05/2020         | RTI REQUEST APPLICATION RETURNED TO<br>APPLICANT (01/06/2020) |
| 3           | DOP&T/R/E/20/02749            | Rahul Bansal            | 26/05/2020         | RTI REQUEST APPLICATION RETURNED TO<br>APPLICANT (31/05/2020) |

i.e.: On clicking on **Registered Requests** following screen will be displayed.

Please note that the format of registration number is as follows- AAAAA/B/C/DD/EEEEE where

- AAAAA Public Authority Code
- **B R** for Request and **A** for Appeal
- C E Online Receipt
- P Physical Receipt
- **T** Transfer From Other Public Authority
- X Part Transfer Cases
- L Legacy Receipt
- **DD** Last two digits of year
- **EEEEE** 5 digits serial number